## **Registrare audio**

Registra una narrazione audio e sincronizzala con le diapositive della presentazione.

Per registrare una narrazione audio:

п

1. Fai clic su **Registrazione Audio** nella barra degli strumenti di iSpring Suite.

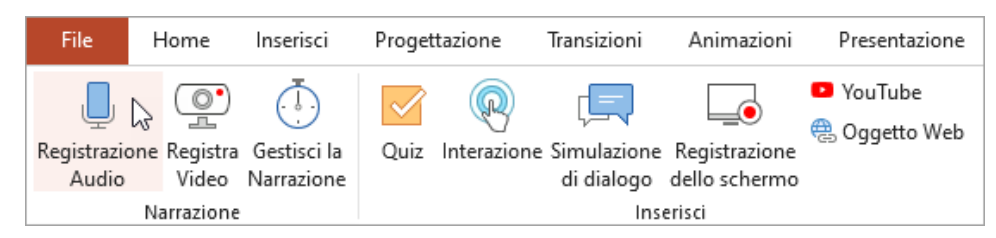

2. Seleziona la diapositiva da cui inizierai a registrare l'audio.

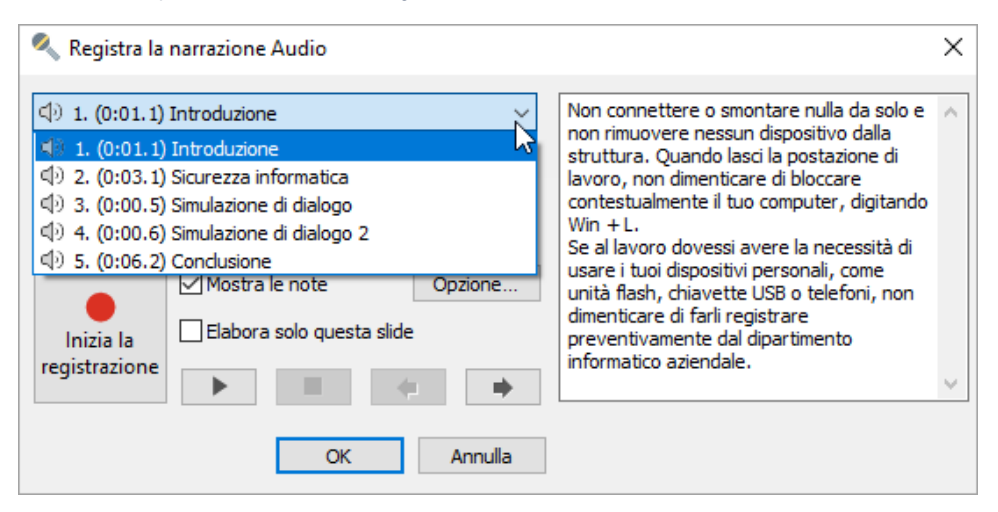

3. Fai clic su **Inizia la registrazione** e leggi ad alta voce il testo che può essere aggiunto alla sezione note.

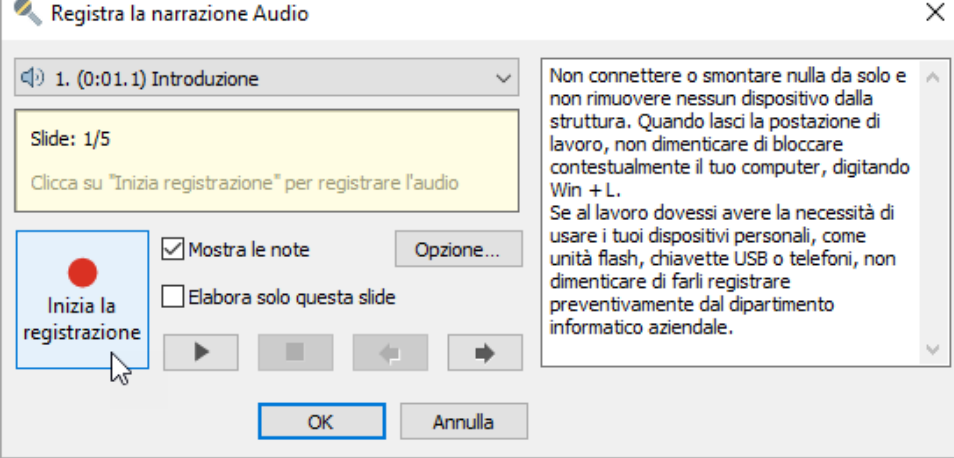

4. Per salvare la narrazione audio, fai clic su **OK**.

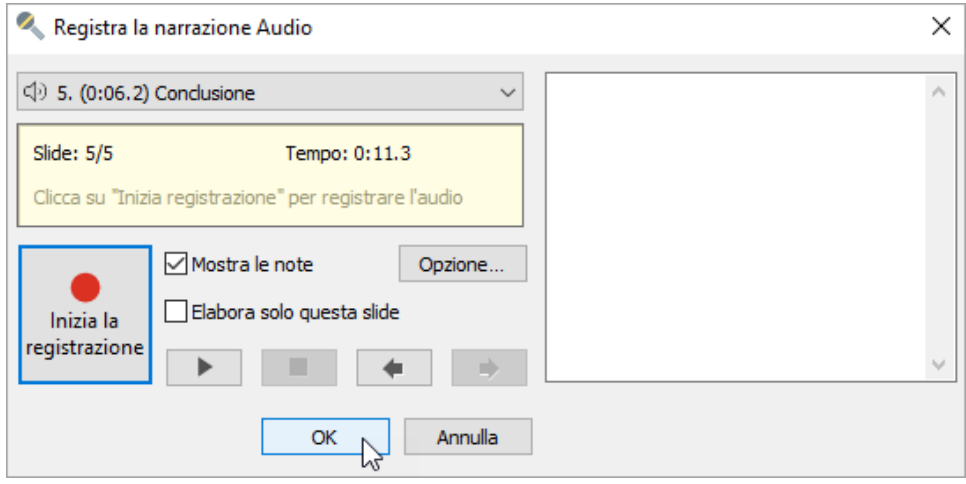

## Gestire la registrazione audio

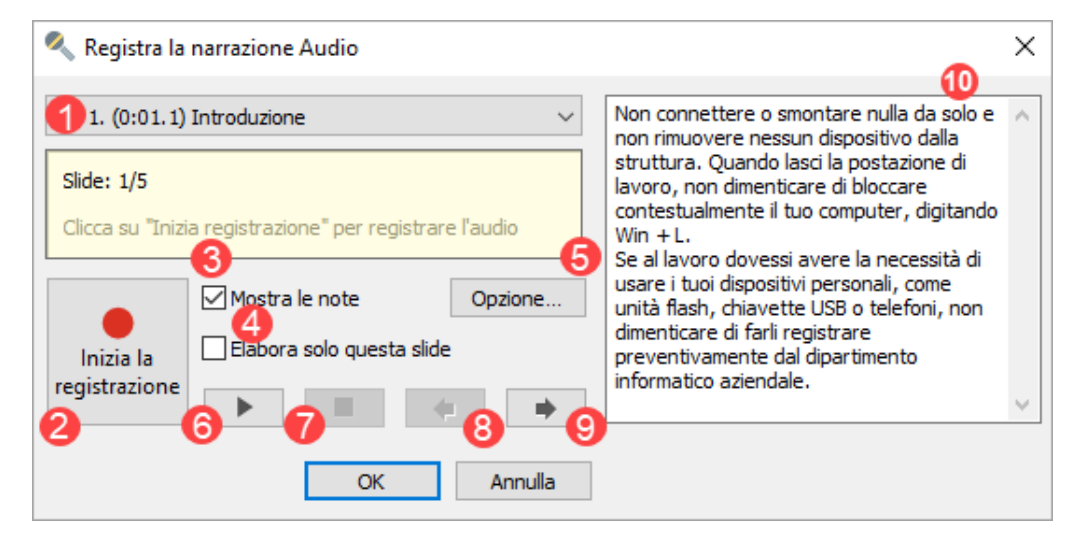

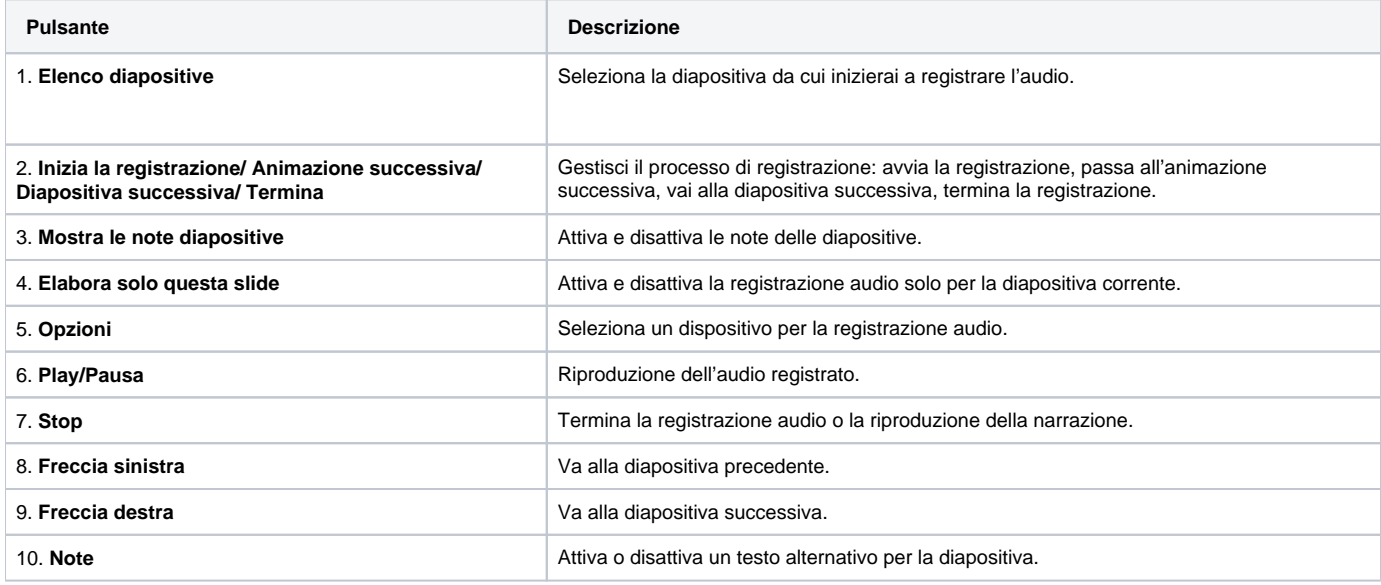